# ANDROID APPS DEVELOPMENT FOR MOBILE AND TABLET DEVICE (LEVEL I)

Lecture 4: Menu and Action Bar

Peter Lo

#### **Menu**

- □ Menus are a common user interface component in many types of applications.
- □ To provide a familiar and consistent user experience, you should use the Menu APIs to present user actions and other options in your activities.
	- Options Menu
	- Contextual Menus

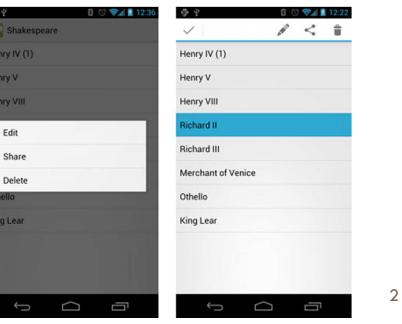

X4-XT-CDP-0251-A @ Peter Lo 2015

## **Option Menu**

- $\Box$  Options Menu is the one that appears when you click the menu button on older Android devices, or via the action bar at the top of the screen in newer ones (> 3.0).
- □ The options menu should handle global application actions that make sense for the whole app.

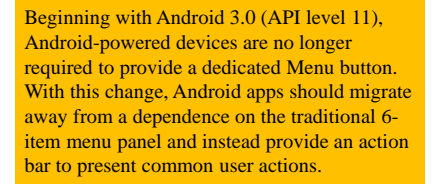

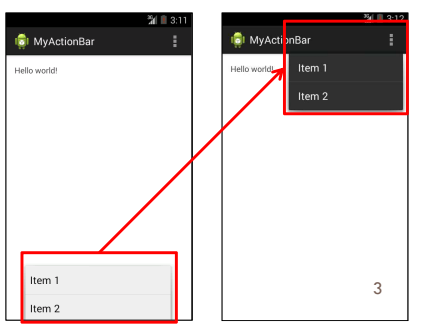

## **Option Menu Framework**

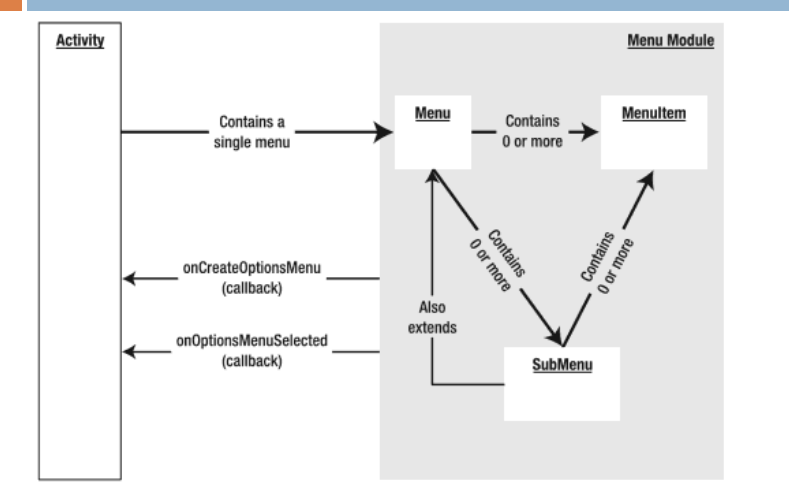

X4-XT-CDP-0251-A @ Peter Lo 2015

# **Creating Option Menu**

□ To specify the options menu for an activity, override **onCreateOptionsMenu()**. You can inflate your menu resource (defined in XML) into the Menu provided in the callback:

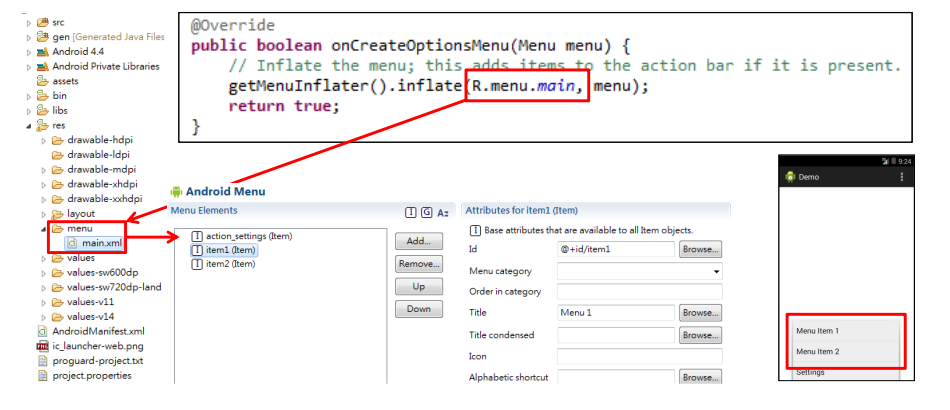

## **Convert Menu Item into Action Bar**

 $\Box$  In order to convert the menu item into action bar, set **ShowAsAction = always** in the menu.

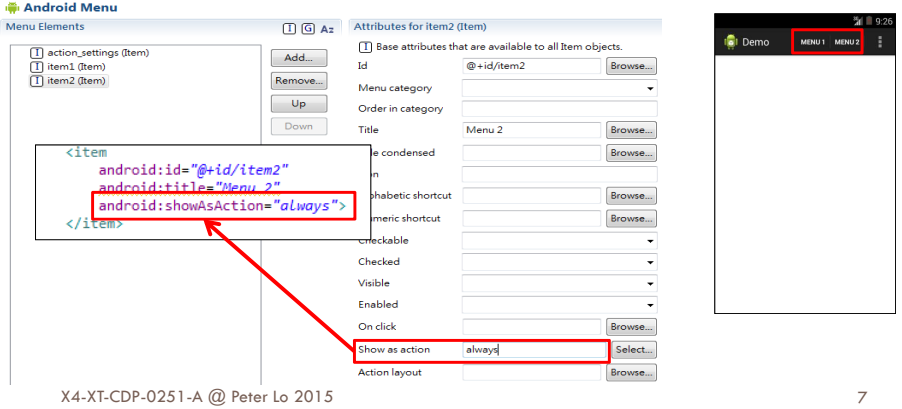

## **Handling Click Events for Option Menu**

- $\Box$  When the user selects an item from the options menu, the system calls your activity's **onOptionsItemSelected()** method.
- □ This method passes the **MenuItem** selected. You can identify the<br>itom by calling **getItemId**() and match this ID against known mon item by calling **getItemId()**, and match this ID against known menu items to perform the appropriate action

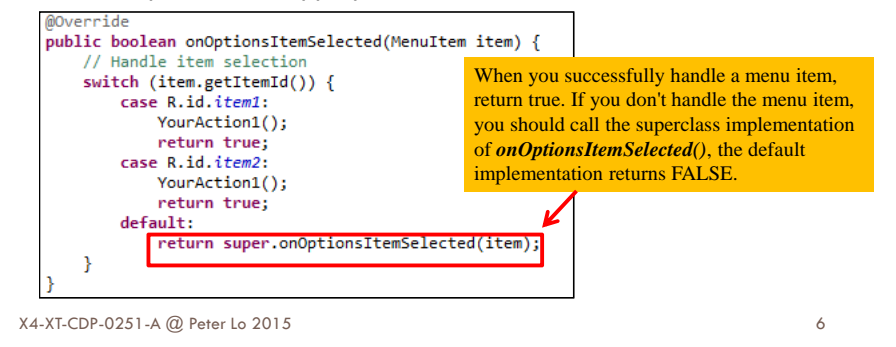

#### **Submenu**

- □ This is a floating list of menu items that is revealed by an item in the Options Menu (in Action Bar) or a ContextMenu.
- **<u>n</u>** A Submenu item cannot support nested Submenus.

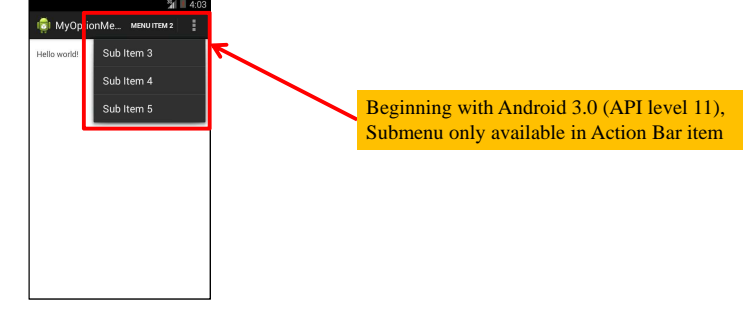

X4-XT-CDP-0251-A @ Peter Lo 2015

## **Simple XML for Menu**

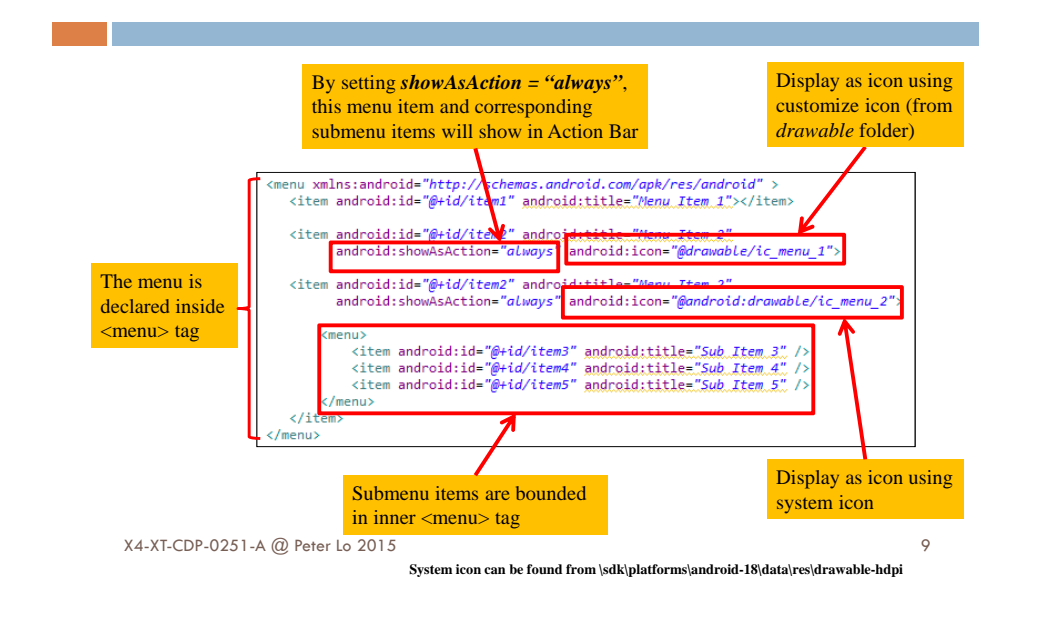

#### **Defining Menu in XML**

□ To define the menu, create an XML file inside your project's /**res/menu/** directory and build the menu with the following elements:

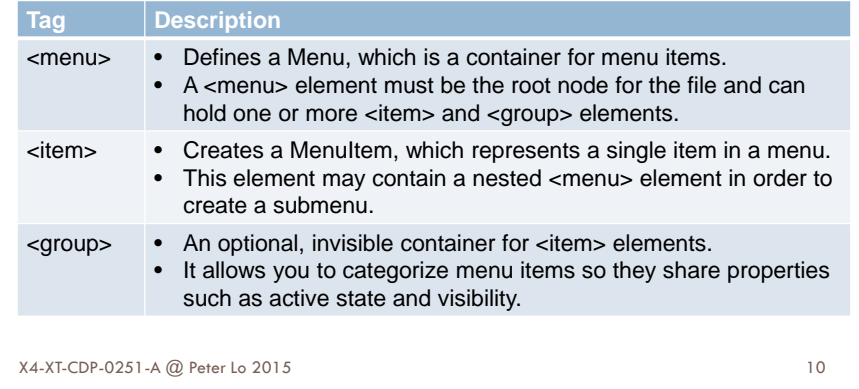

### **Action Bar**

- $\Box$  Located at the top of the activity.
- □ Can display the activity title, icon, actions which can be triggered, additional views and other interactive items.
- □ Provides several features that make your app immediately familiar to users by offering consistency between other Android apps:
	- 1. A dedicated space for giving your app an identity and indicating the user's location in the app.
	- 2. Access to important actions in a predictable way (e.g. Search).
	- 3. Support for navigation and view switching (with tabs or drop-down lists).

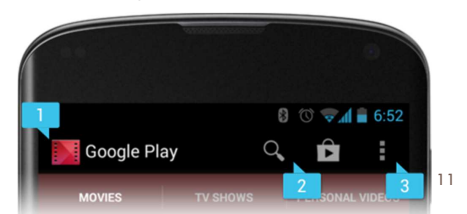

# **General Organization**

 $\Box$  The action bar is split into four different functional areas

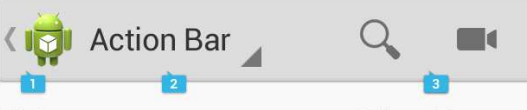

#### App icon

The app icon establishes your app's identity. It can be replaced with a different logo or branding if you wish. Important: If the app is currently not displaying the top-level screen, be sure to display the Up caret to the left of the app icon, so the user can navigate up the hierarchy. For more discussion of Up navigation, see the Navigation pattern.

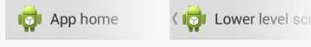

App icon with and without "up" affordance.

#### 2. View control

If your app displays data in different views, this segment of the action bar allows users to switch views. Examples of view-switching controls are drop-down menus or tab controls. For more information on view-switching, see the App Structure pattern

If your app doesn't support different views, you can also use this space to display non-interactive content, such as an app title or longer branding information

#### 3. Action buttons

Show the most important actions of your app in the actions section. Actions that don't fit in the action bar are moved automatically to the action overflow. Long-press on an icon to view the action's name.

#### 4. Action overflow

Move less often used actions to the action overflow

12

#### **Layout Considerations for Split Action Bars**

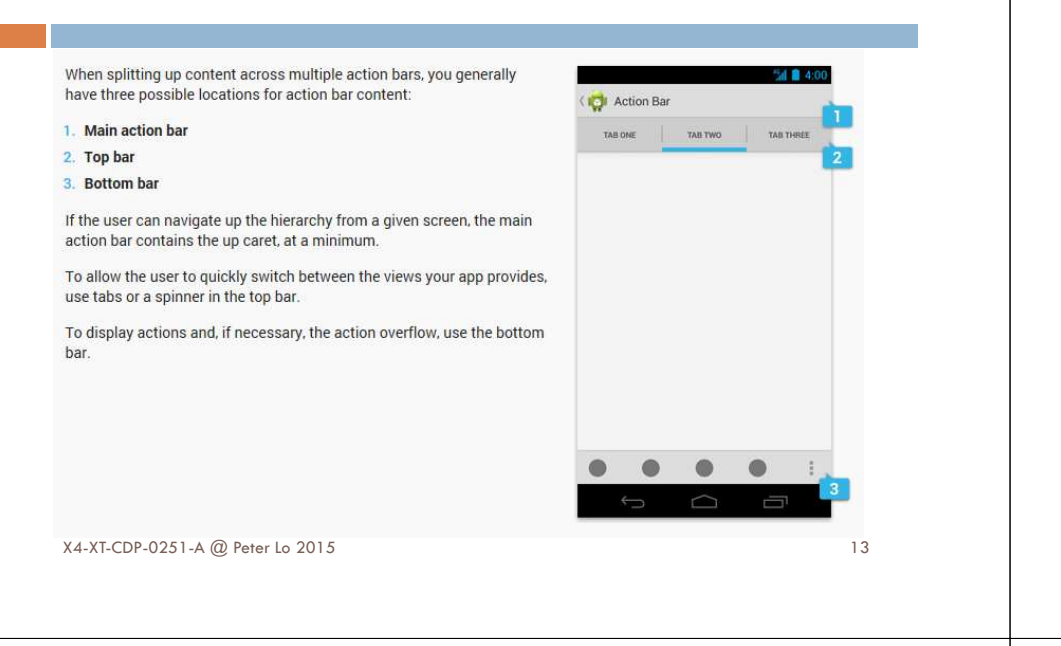

### **Action Buttons**

Action buttons on the action bar surface your app's most important activities. Think about which buttons will get used most often, and order them accordingly. Depending on available screen real estate, the system shows your most important actions as action buttons and moves the rest to the action overflow. The action bar should show only those actions that are available to the user. If an action is unavailable in the current context, hide it. Do not show it as disabled.

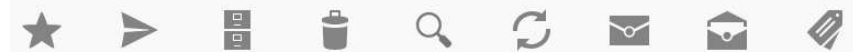

A sampling of action buttons used throughout the Gmail application.

For guidance on prioritizing actions, use the FIT scheme

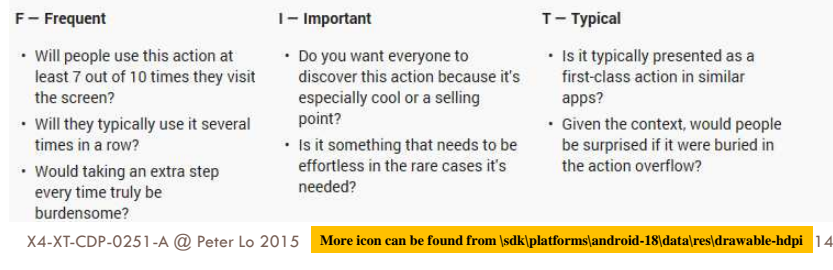

#### **Contextual Menus**

- □ Contextual Menus appear when you long-click on an element.
- □ Contextual menus should handle element-specific actions. They're particularly useful in GridView or ListView layouts, where you are showing the user a list of elements.

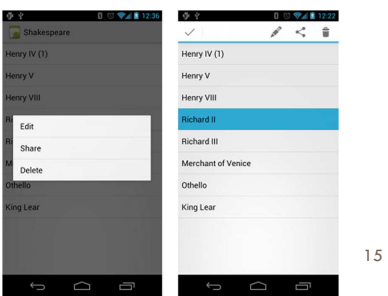

# **Contextual Menu Framework**

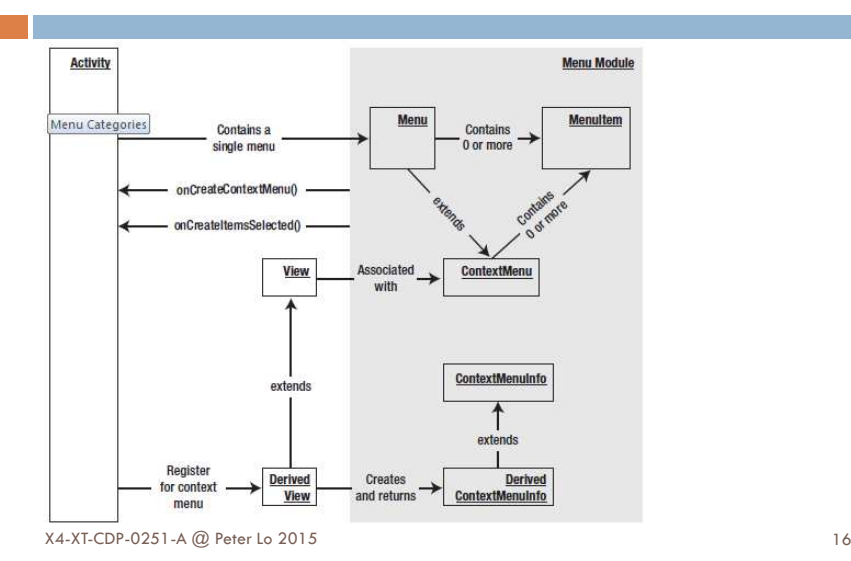

## **Creating Context Menu**

□ To specify the options menu for an activity, override **onCreateContextMenu()**. You can inflate your menu resource (defined in XML) into the Menu provided in the callback:By calling *registerForContextMenu*()

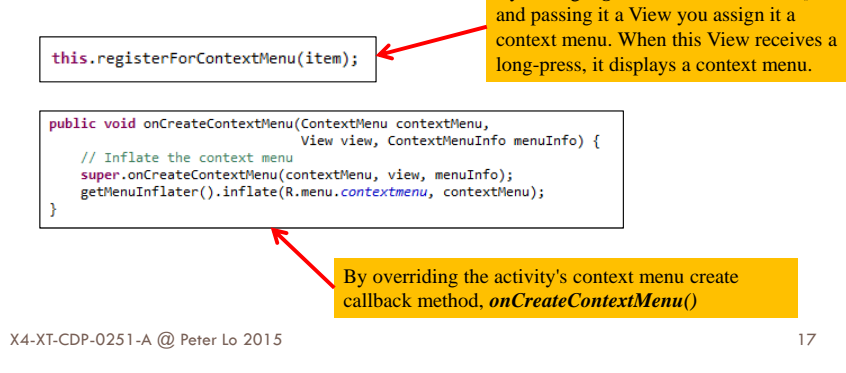

## **Handling Click Events for Context Menu**

- $\Box$  When the user selects an item from the context menu, the system calls your activity's **onContextItemSelected ()** method.
- □ This method passes the **MenuItem** selected. You can identify the<br>itom by calling **getItemId**() and match this ID against known mon item by calling **getItemId()**, and match this ID against known menu items to perform the appropriate action

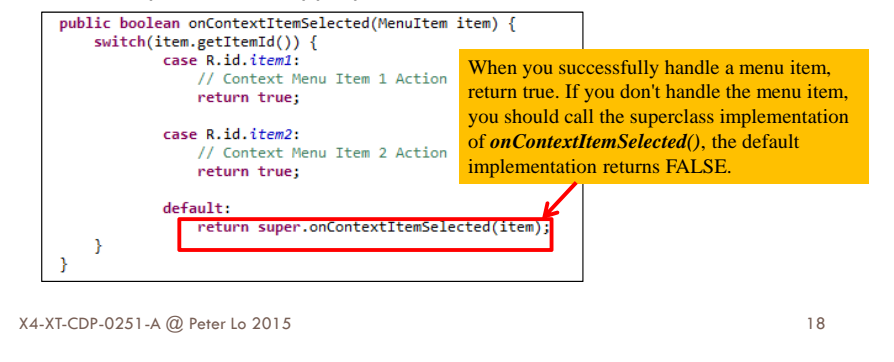

### **List**

- □ The display of elements in a lists is a very common pattern in mobile applications.
- $\Box$  The user sees a list of items and can scroll through them.
- $\Box$  Typically the user interacts with the list via the action bar.
- $\Box$  Individual list item can be selected, this selection can update the action bar or can trigger a detailed screen for the selection.

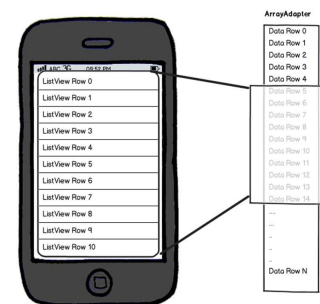

# **Using Lists in Android**

- □ Android provides the ListView or ExpandableListView classes for displaying a scrollable list of items.
	- **ListView** used everywhere from short lists of menu options to long<br>lists of contacts or internat favorites lists of contacts or internet favorites.
	- **ExpandableListView** supports also a grouping of items. The items in the list see heat for the set of the co items in the list can be of any type.
- □ An adapter is used for managing the items in the list (the data model or data source).

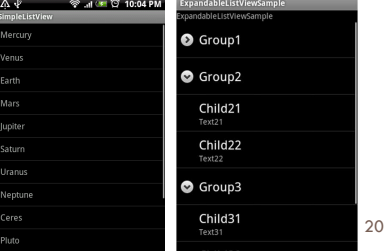

4T025-1-A @ Peter Lo 2014

19

### **ListView**

- □ ListView provides a simple way to present a scrolling list of rows with a built-in style or customized format extensively.
- $\Box$  It requires an adapter to feed it with data contained in row views.

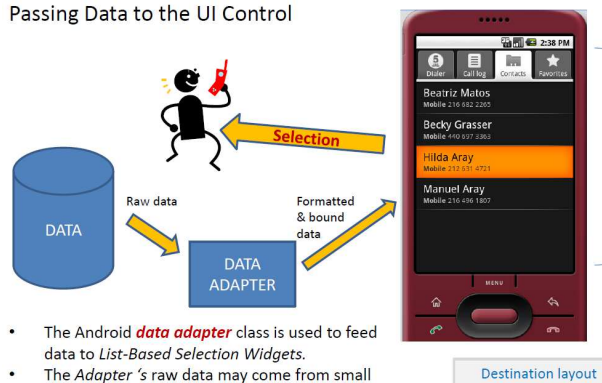

arrays as well as large databases.

**Holding a ListView** 

21

### **Adapters**

- □ An adapters manages the data model and adapts it to the individual rows in the list view.
- □ The adapter would inflate the layout for each row in its *getView()* method and assign the data to the individual views in the row.
- □ The adapter is assigned to the ListView via the setAdapter method an the light method on the **ListView** object.

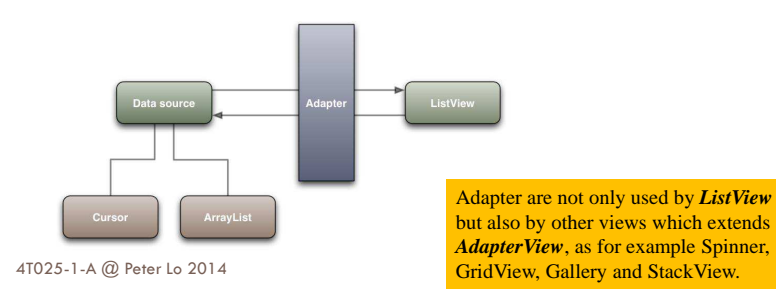

**ArrayAdapter**

- **□ ArrayAdapter** is a concrete BaseAdapter that is backed by an array of arbitrary objects.
- □ By default this class expects that the provided resource id references a single TextView.
- An **ArrayAdapter** can be used to wrap the contents of a Java array or **java.util.List** and supply data rows to the UI.

ArrayAdapter<String> aa = new ArrayAdapter<String>( this, android.R.layout.simple List item 1, android.R.id.text1. items):

### **List Classes Overview**

- **ListView** User interface element that<br>disclays a seculate sellation of name displays a scrollable collection of rows. It usually uses up the entire screen on mobile, or being part of a larger layout on tablet devices.
- $\Box$ **■ View** – ListView requires a View to be **a** view to be supplied for each row.
- **BaseAdapter** Base class for Adapter implementations to bind a ListView to a data source.
- **ArrayAdapter** Built-in Adapter class that binds an array of strings to a ListView for display.
- $\Box$  **CursorAdapter** – Use CursorAdapteror SimpleCursorAdapter to display data based on an SQLite query.

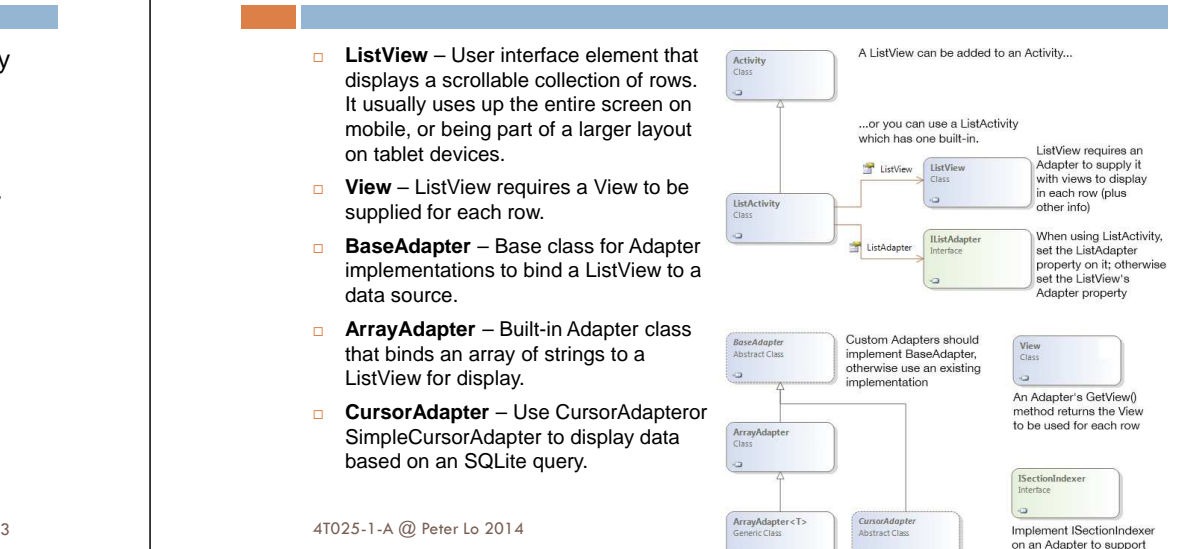

index display

22

## **Common List Layout**

- □ android.R.layout.simple\_list\_item\_1
- □ android.R.layout.simple\_list\_item\_2
- □ android.R.layout.simple\_list\_item\_single\_choice
- □ android.R.layout.simple\_list\_item\_multiple\_choice
- □ android.R.layout.simple\_list\_item\_checked

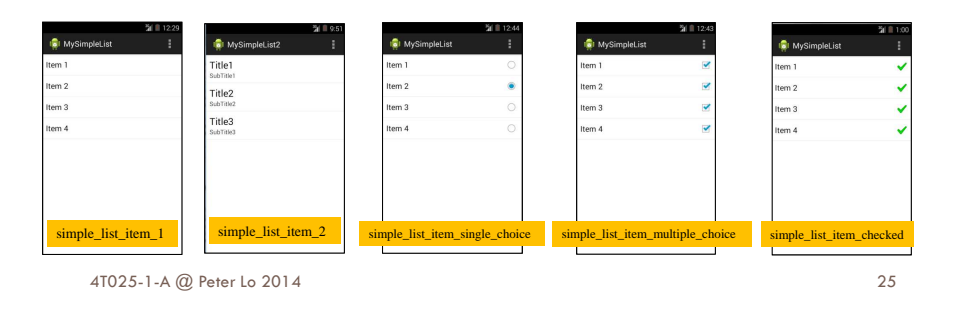

## **Create a Simple ListView**

 The list items are automatically inserted to the list using an **Adapter** that pulls content from a source such as an array or database query and converts each item result into a view that's placed into the list.

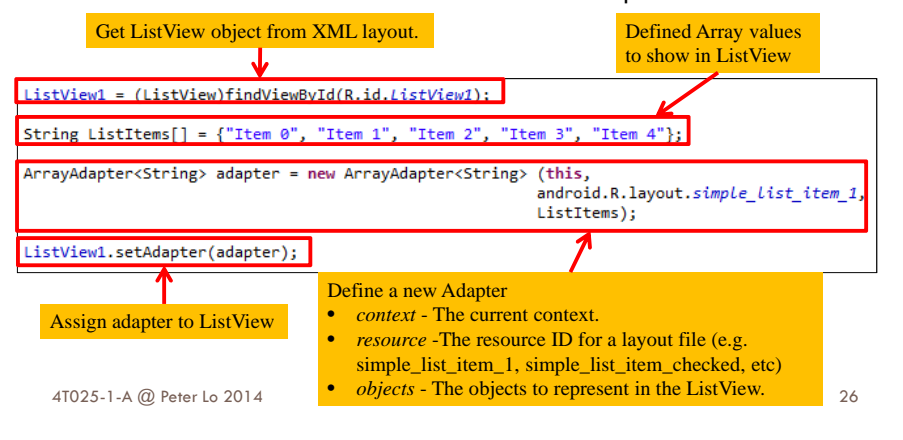

# **Handling Click Events for ListView**

- Callback method to be invoked when an item in this **AdapterView**has been clicked.
- Implementers can call **getItemAtPosition( position** ) if they need to access the data associated with the selected item.

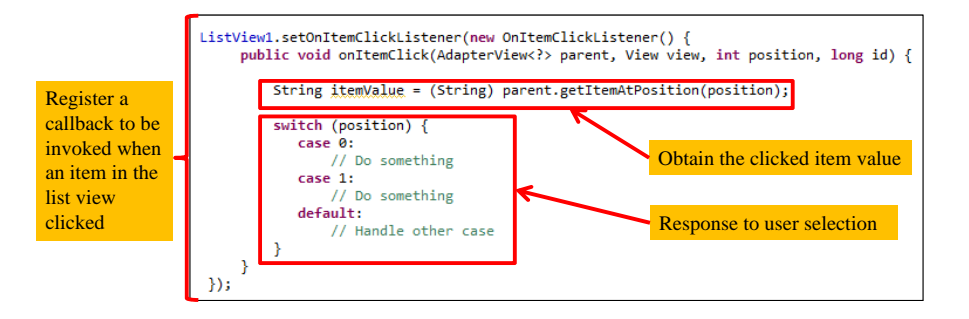

## **Create List using ListActivity**

 $\Box$  ListActivity makes it simple to create an activity whose main purpose is to show a list of elements. You can extend Activity and achieve the same thing but ListActivity makes it easier to achieve.

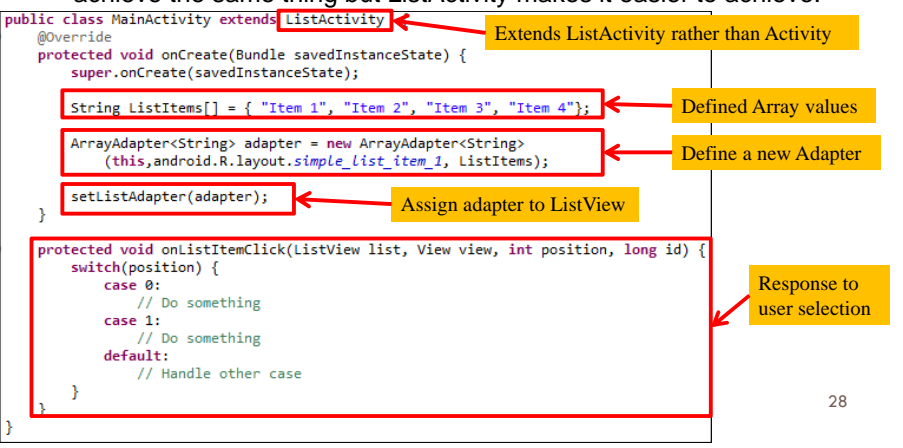